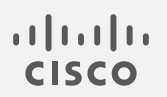

# Cisco Secure Network Analytics

Host Classifier リリースノート v4.1.1

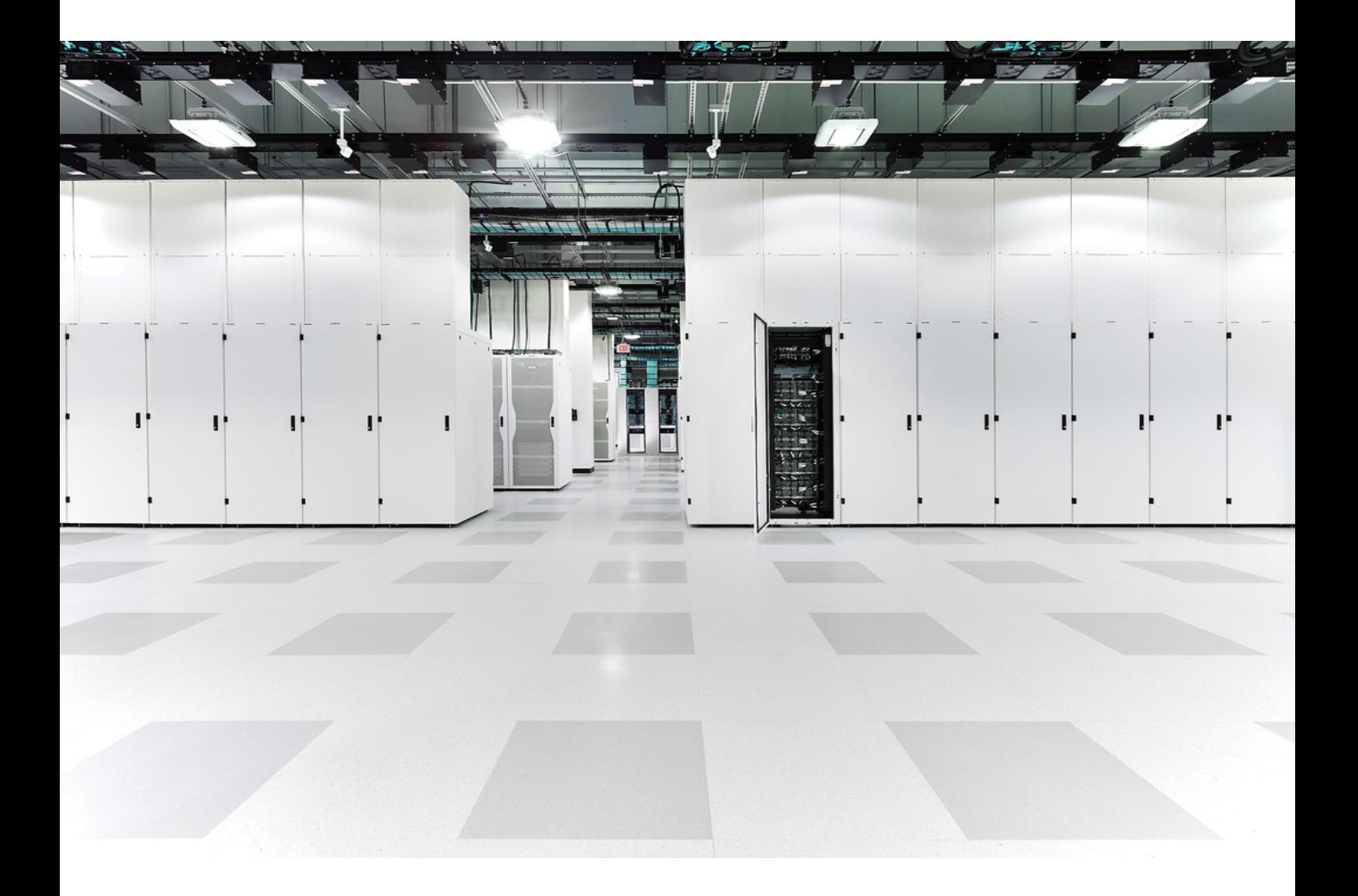

# 目次

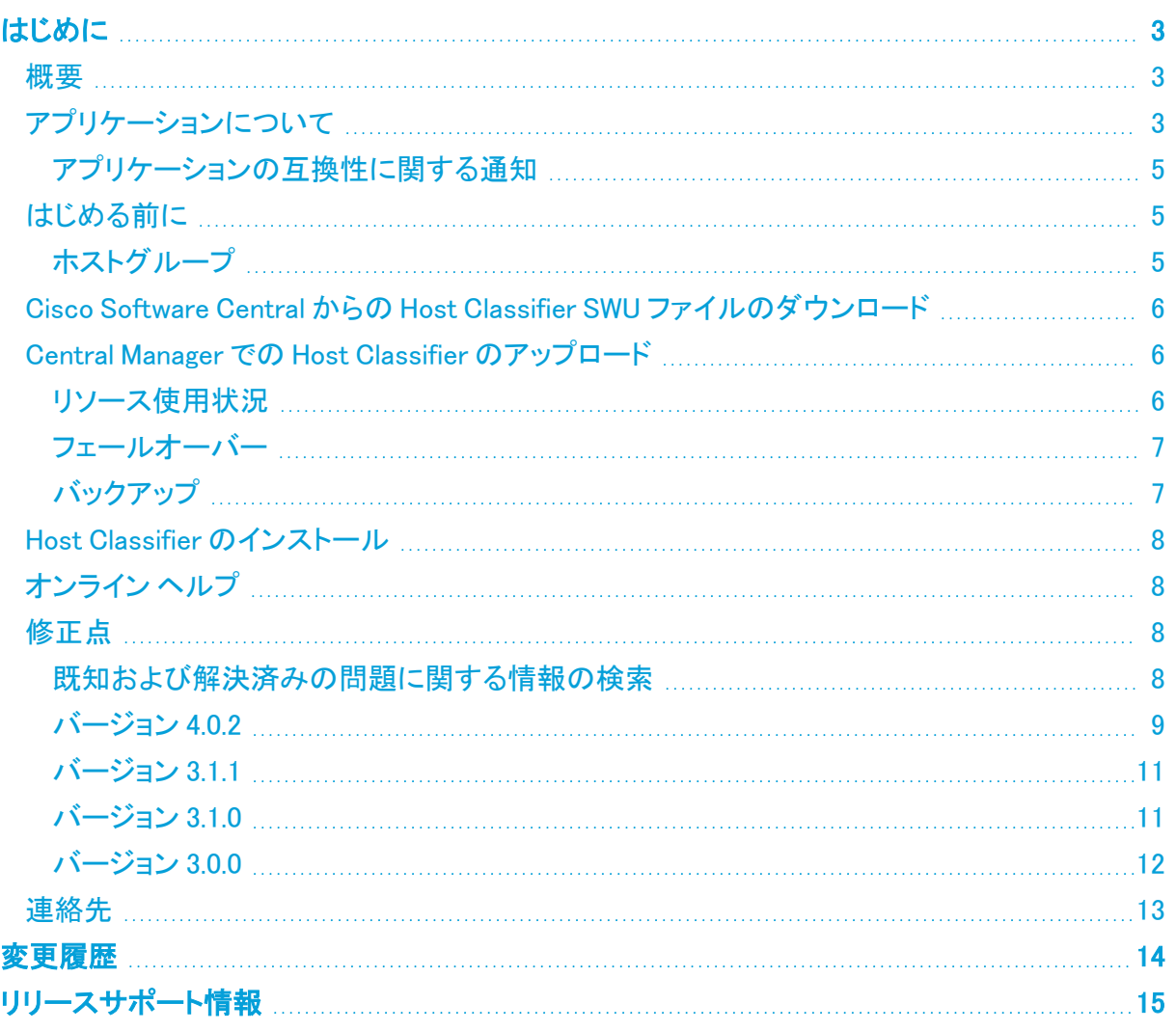

## <span id="page-2-0"></span>はじめに

このドキュメントでは、Host Classifier v4.1.x の一般的な情報と、関連した改善点およびバグ修正に ついて説明します。Host Classifier の最新バージョンは v4.1.1 です。このバージョンは、バグ修正の みを含むメンテナンスリリースです。このリリースでは、新しい機能は追加されていません。

Host Classifier は、Secure Network Analytics データストア(v7.3.0 で利用可能)が展開さ れている Secure Network Analytics では機能しません。

### <span id="page-2-1"></span>概要

Host Classifier は、トラフィックを監視し、特定のクエリに一致するホストグループを候補として提示 することで、ホストを複数の論理グループに分類するのに役立ちます。候補が提示された後、ユー ザーはその候補を確認、除外、または無視できます。[選択されたホストを除外(Exclude Selected)] をクリックすると、その時点から 30 日間、Secure Network Analytics には [分類の検索 (Classification Searches)] ナビゲーションウィンドウで選択したホストグループの今後の候補に除 外したホストが含まれなくなります。30 日が経過すると、このホストは今後のクエリで再び候補とし て提示され、再評価の対象となる可能性があります。

Host Classifier はすべてのドメインをモニターしますが、Web ビューは確認対象のドメインによって 定義されます。ドメインごとに個別の分類タイプを設定できます。

個々の分類子の関連付けられたホストグループ(一意の ID)が Secure Network Analytics に存在しない場合、その分類子は機能しません。

### <span id="page-2-2"></span>アプリケーションについて

Cisco Secure Network Analytics( Cisco Secure Network Analytics 旧 Stealthwatch)の v7.0.0 にアプ リケーションを導入しました。Cisco Secure Network Analytics アプリケーションは、スマートフォンに インストールするアプリケーションと概念的に似ています。これらは、Cisco Secure Network Analytics の機能を強化および拡張するオプションの機能です。これらのアプリケーションのリリース スケジュールは、通常の Cisco Secure Network Analytics のアップグレードプロセスとは無関係で す。そのため、これらのアプリケーションは、コアの Cisco Secure Network Analytics リリースにリン クすることなく必要に応じてアプリケーションを更新でき、Cisco Secure Network Analytics システム を更新することなくインストールできます。

[アプリケーションマネージャ(App Manager)] ページを使用して、インストールした Cisco Secure Network Analytics アプリケーションを管理します。このページから、アプリケーションのインストー ル、更新、アンインストール、またはステータスの確認を実行できます。アプリケーションをインス トールすると、Secure Network Analytics Web アプリのダッシュボードにある適切なオプションからア クセスできます。ユーザー権限によって、表示できるアプリケーションが決まります。

Cisco Secure Network Analytics を更新しても、現在インストールされているアプリケーションは保持 されます。ただし、一部のアプリケーションでは、Cisco Secure Network Analytics の最新バージョン へのアップグレードが必要になる場合があります。さらに、Cisco Secure Network Analytics システ ムをアップグレードする際に、一部またはすべてのアプリケーションをアップグレードする必要が生 じる場合があります。Cisco Secure Network Analytics の特定のバージョンでサポートされるアプリ ケーションのバージョンを確認するには、「Cisco Secure Network Analytics [アプリケーションバー](https://www.cisco.com/c/en/us/support/security/stealthwatch/products-device-support-tables-list.html?cachemode=refresh) [ジョン互換性マトリックス](https://www.cisco.com/c/en/us/support/security/stealthwatch/products-device-support-tables-list.html?cachemode=refresh)」を参照してください。

↑ アプリケーションをインストールまたはアンインストールできるのは、プライマリ管理者だけ です。

アプリケーションを新しいバージョンに更新するには、新しいバージョンを既存のバージョ ▲ ンにそのままインストールします。既存のアプリケーションをアンインストールする必要は ありません。アプリケーションをアンインストールすると、一時ファイルを含めて、関連付け られているすべてのファイルが削除されます。

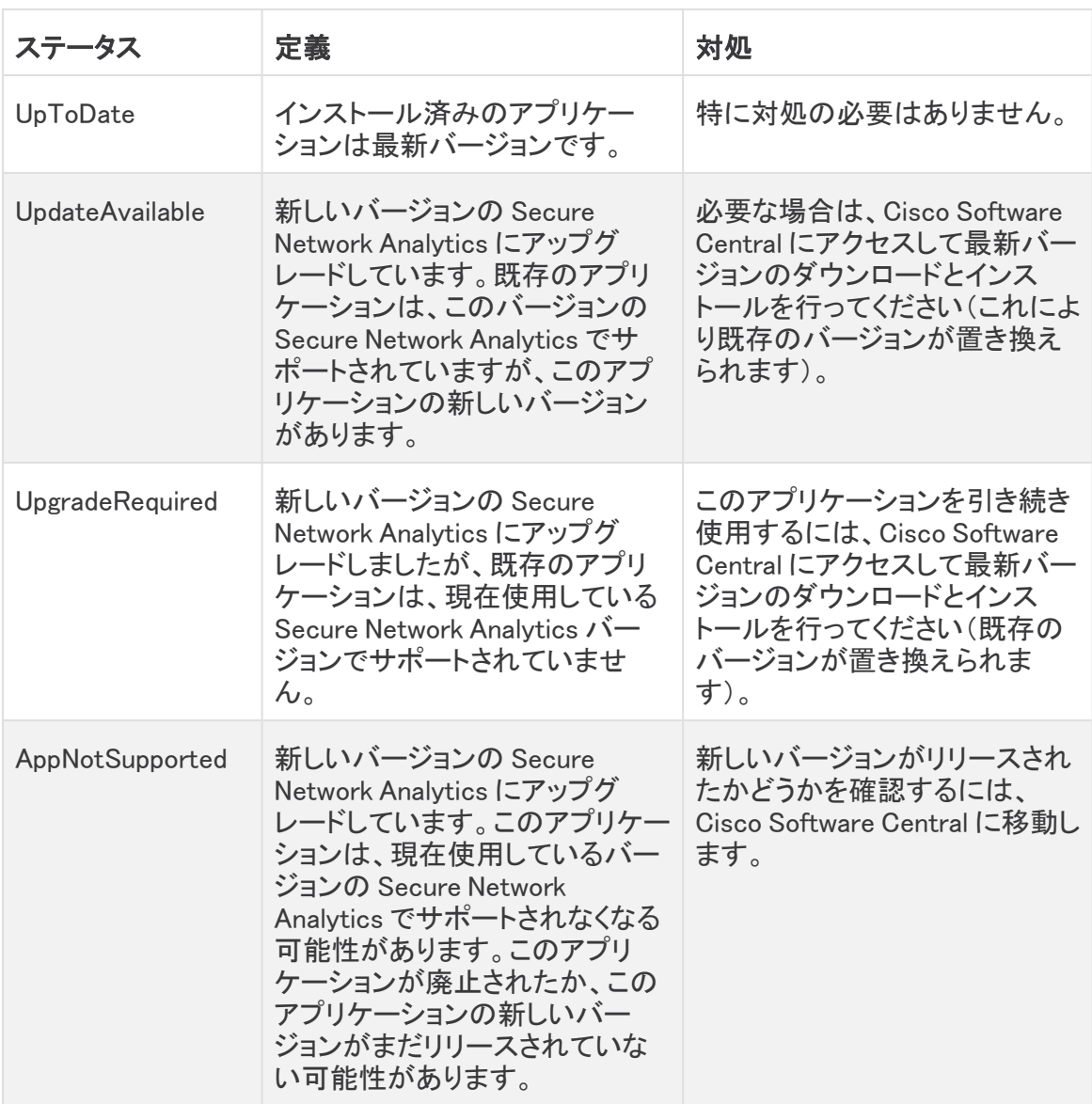

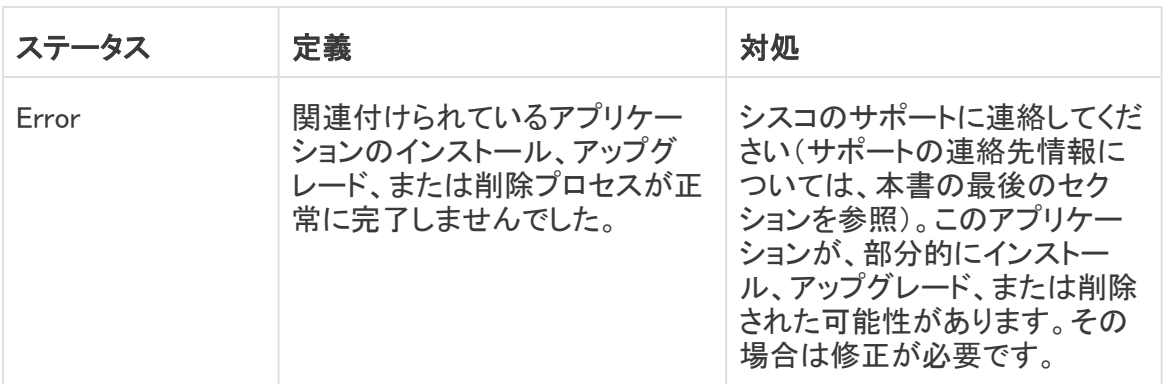

#### <span id="page-4-0"></span>アプリケーションの互換性に関する通知

顧客体験をシンプルにするため、任意の時点でインストールできる Cisco Secure Network Analytics アプリケーションのバージョンは 1 つのみになります(アプリストアモデルと同様)。アプリケーション の互換性については最大限尽力していますが、アプリケーションのすべてのバージョンが Cisco Secure Network Analytics のすべてのバージョンと互換性があるわけではありません。

シスコでは、Cisco Secure Network Analytics アプリケーションをいつでも中止する権利を留保して います。廃止の根拠には以下の状況が含まれますが、これらに限定されません。

- 1. アプリケーションによって提供される同等の機能が、アプリケーションの新しいバージョン、新 しいアプリケーション、または Cisco Secure Network Analytics の機能を介して、他の方法で も提供されるようになりました。
- 2. アプリケーションによって提供される機能が、当社のカスタマーベースに関連があるか、また は役立つとみなされなくなった場合。

Cisco Secure Network Analytics アプリケーションを中止すると決定された場合、中止が実行される 少なくとも 60 日前に通知されます。Cisco Secure Network Analytics アプリケーションは現在 Cisco Secure Network Analytics ライセンスに含まれていますが、今後シスコでは特定の Cisco Secure Network Analytics アプリケーションのライセンス料を請求する権利を留保しています。

### <span id="page-4-1"></span>はじめる前に

Host Classifier をダウンロードしてインストールする前に、この通知をお読みください。

Host Classifier は、輸出管理に関する法律および規制の対象となります。Host Classifier をダウンロードすることにより、お客様は、当該政府機関からの事前の書面による許可な く、Host Classifier を禁止された宛先、エンドユーザー、または最終用途向けに故意に(直 接的または間接的に)輸出または再輸出しないことに同意したことになります。

### <span id="page-4-2"></span>ホストグループ

各分類子には、分類子が候補を返すためのデフォルトの「機能別」ホストグループが存在する必要 があります。各デフォルトホストグループの名前は、Exchange Server 分類子を除いて、分類子の名 前に対応します。ExchangeServer 分類子のデフォルトホストグループの名前は Mail Servers です。

### <span id="page-5-0"></span>Cisco Software Central からの Host Classifier SWU ファイルのダ ウンロード

- 1. Cisco [Software](https://software.cisco.com/software/csws/ws/platform/home?locale=en_US) Central に移動します。
- 2. [ダウンロードとアップグレード(Download and Upgrade)] セクションで、[ダウンロードにアクセ ス(Access downloads)] を選択します。
- 3. [製品の選択(Select a Product)] 検索バーで、Cisco Secure Network Analytics と入力して Enter を押します。
- 4. リストから [Cisco Secure Network Analytics Manager 2210] を選択します。
- 5. リストから [アプリケーション Host Classifier(App Host Classifier)] を選択します。
- 6. 右側のウィンドウで、Host Classifier SWU ファイルの■(ダウンロード)アイコンをクリックし、 選択した場所にダウンロードします。

### <span id="page-5-1"></span>Central Manager での Host Classifier のアップロード

- <sup>l</sup> 通常、アプリケーションのアップロードとインストールには数分を要します。
- アプリケーションのアップロードとインストールは、システム管理者だけが行えま す。
- 1. 現在の Cisco Secure Network Analytics のバージョンと互換性があるアプリケーションをイン ストールしていることを確認します。『Cisco Secure Network Analytics [アプリケーションバー](https://www.cisco.com/c/en/us/support/security/stealthwatch/products-device-support-tables-list.html?cachemode=refresh) [ジョン互換性マトリックス](https://www.cisco.com/c/en/us/support/security/stealthwatch/products-device-support-tables-list.html?cachemode=refresh)』を参照してください。
- 2. [集中管理(Central Management)] に移動します。
- 3. [アプリケーションマネージャ(App Manager)] タブで [参照(Browse)] をクリックして SWU ファ イルを選択します。
- 4. アプリケーションファイルを選択します。

アップロードとインストールのプロセスが自動的に始まります。

5. アップロードプロセスをキャンセルする場合は、[アップロード(Upload)] ダイアログで [キャン セル(Cancel)] をクリックします(必要な場合)。

アプリケーションをインストールすると、[ダッシュボード(Dashboard)] メニューの下にあるメイ ンメニューからアクセスできます。

#### <span id="page-5-2"></span>リソース使用状況

Host Classifier

- 複数のフローコレクタおよびドメインをサポートします。
- 次のディスク容量が必要です。
	- <sup>o</sup> /lancope:50 MB
	- /lancope/var:10 MB(このディスク容量は開始点であり、システムにデータが蓄積され るにつれて消費量が増加することに注意)

アプライアンスのディスク使用状況の統計情報を取得するには、次の手順を実行します。

- 1. Web アプリで、メインメニューから [構成(Configure)] > [グローバル集中管理 (GLOBAL Central Management)] を選択します。
- 2. [Inventory] タブをクリックします。
- 3. アプライアンスの [アクション(Actions)] メニューをクリックし、メニューから [アプライアンス統 計情報の表示(View Appliance Statistics)] を選択します。
- 4. プロンプトが表示されたら、関連付けられたインターフェイスにログインします。
- 5. [ディスク使用量(Disk Usage)] セクションまでスクロールします。

#### <span id="page-6-0"></span>フェールオーバー

インストール時に、プライマリ SMC とセカンダリ SMC の両方にアプリケーションがインストールされ ます。ただし、アプリケーションはプライマリ Manager のみで動作します。セカンダリ Manager がプラ イマリ Manager になると、新しいプライマリ Manager 上のアプリが新しくインストールされたかのよう に動作します。アプリケーション関連のデータはフェールオーバーペア間では転送されないため、履 歴データは保持されません。元のプライマリ Manager が再びプライマリ Manager になると、この元の プライマリ Manager の機能が復元されます。この Manager は、セカンダリ Manager になる前に保持 していた履歴データのみを保持します。

<sup>l</sup> プライマリ Manager とセカンダリ Manager のアプリケーションまたはアプリケーションのバー ジョンが一致しない場合、アプリケーションは正常に機能しない可能性があります。不一致が ある場合は、アプリケーションまたはアプリケーションのバージョンを同期するように求める メッセージが表示されます。

#### <span id="page-6-1"></span>バックアップ

Host Classifier のデータと設定をバックアップできるかどうかを確認するには、次の表を参照してく ださい。

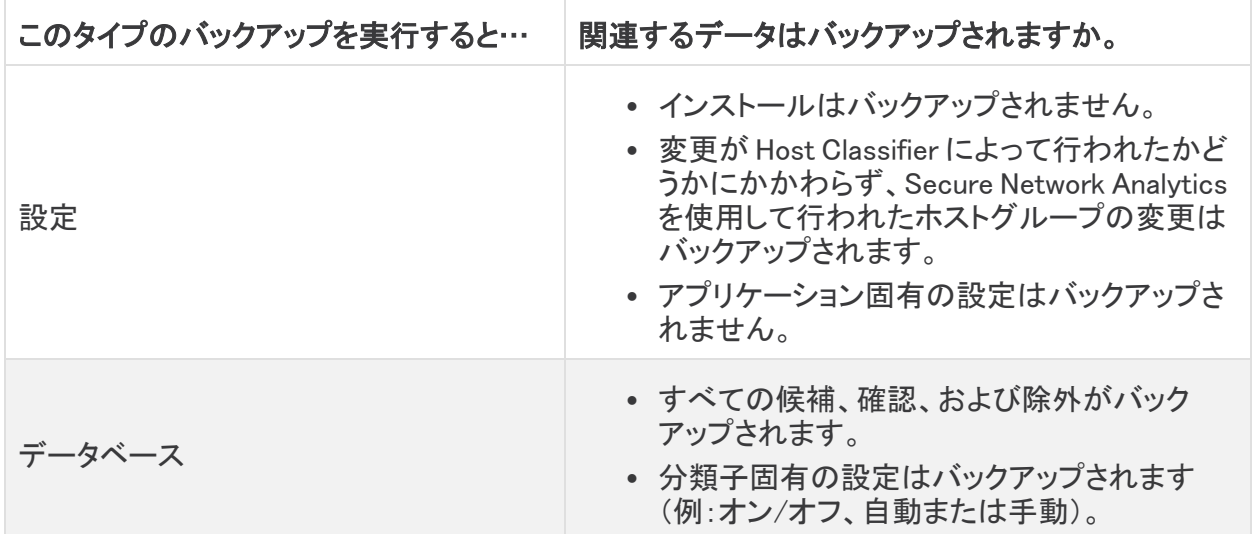

### <span id="page-7-0"></span>Host Classifier のインストール

Host Classifier をインストールするには、Central Management にアクセスし、[アプリケーションマ ネージャ(App Manager)] タブをクリックします。Host Classifier をインストールすると、すぐに Manager の実行が開始されます。結果が表示されるまでしばらく時間がかかります。結果が表示さ れた後、Host Classifier は、6 時間ごとに 1 つずつ、開始時刻を 10 分ずつずらしながら、各分類子 のクエリを開始します。クエリを停止するには、各分類子の [有効(Enabled)] ステータスを [オン (ON)] から [オフ(OFF)] に変更するか、アプリケーションをアンインストールします。

- <sup>l</sup> Secure Network Analytics の使用可能なディスク容量が 100 〜 300 MB の場合、Secure Network Analytics の残りのディスク容量を示すメッセージが表示されます。こうした状況で は、現在使用可能なディスク容量よりも多くのディスク容量を Host Classifier アプリケーション が必要としている可能性があります。Host Classifier アプリケーションに必要なディスク容量 を確認するには、このドキュメントの[「リソース使用状況](#page-5-2)」を参照してください。
- <sup>l</sup> Secure Network Analytics が使用可能なディスク容量が 100 MB 未満の場合、このアプリ ケーションはインストールできません。

### <span id="page-7-1"></span>オンライン ヘルプ

このアプリケーションのオンラインヘルプにアクセスするには、ページの右上隅にある ◎(ヘルプ) アイコンをクリックします。

### <span id="page-7-3"></span><span id="page-7-2"></span>修正点

#### 既知および解決済みの問題に関する情報の検索

Host Classifier のこのリリース以降、シスコバグ検索ツールを使用して、現在のリリースの既知およ び解決済みの不具合に関する最新情報を検索できます。

シスコアカウントを持っていない場合は、開始する前に登録したことを確認してください。 https://identity.cisco.com/ui/tenants/global/v1.0/enrollment-ui に移動します。

次の手順を実行します。

- 1. https://tools.cisco.com/bugsearch/ に移動します。
- 2. シスコ アカウントのクレデンシャルでログインします。
- 3. 最初のウィンドウの右側にある [リストから選択(Select from List)] リンクをクリックします。
- 4. 開いたダイアログで、[セキュリティ(Security)] > [ネットワークの可視性とセグメンテーション (Network Visibility and Segmentation)] > [Cisco Stealthwatch] > [Cisco Secure Network Analytics] の順に選択してから、[選択(Select)] をクリックします。
- 5. [検索対象(Search For)] フィールドに、Host Classifier と入力します。
- 6. [リリース(Release)] フィールドで、該当するバージョンを選択します。要件に応じて、次のい ずれかを実行します。
	- <sup>l</sup> 解決済みの問題のリストを表示するには、[バグの表示(Show Bugs)] ドロップダウンリ ストから、[これらのリリースで修正済み(Fixed in these Releases)] を選択します。
	- <sup>l</sup> 既知の問題のリストを表示するには、[バグの表示(Show Bugs)] ドロップダウンリスト から [これらのリリースに影響(Affecting these Releases)] を選択し、[ステータス (Status)] ドロップダウンリストから [開く(Open)] を選択します。
- 7. [リリース(Release)] テキストフィールドに、リリースのバージョン(4.1.1 など)を入力します。
- 8. 追加のフィルタを適用する場合は、ページの左下のセクションにある [フィルタ(Filters)] ボッ クスで選択します。
- 9. [検索(Search)] をクリックします。

ご不明な点がある場合は、ツールの右上隅にある [ヘルプ(Help)] または [フィードバック (Feedback)] をクリックしてください。インタラクティブなツアーの場合は、[検索(search)] フィールド の上にあるオレンジ色のバー内のリンクをクリックします。

#### <span id="page-8-0"></span>バージョン 4.0.2

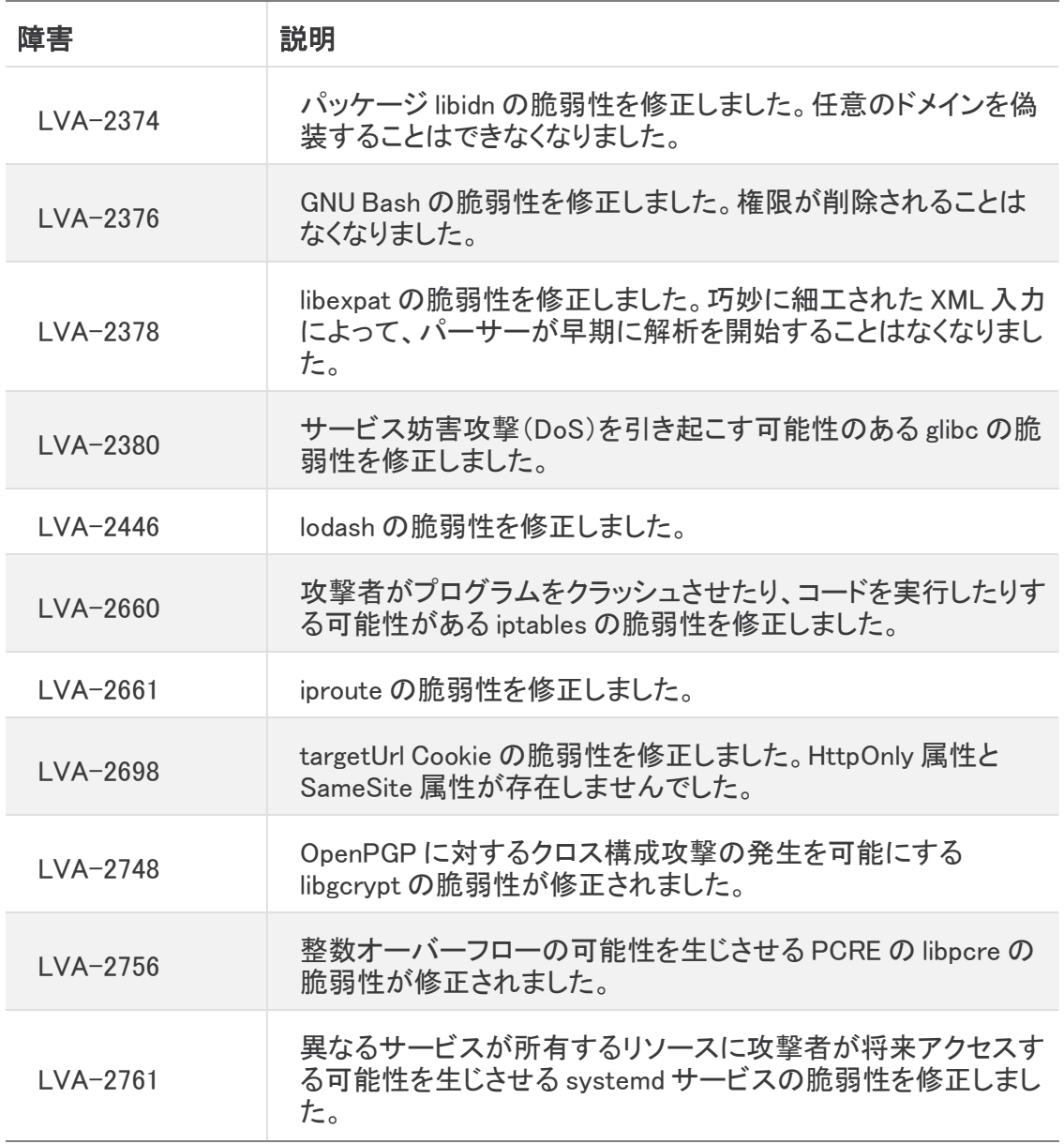

۰

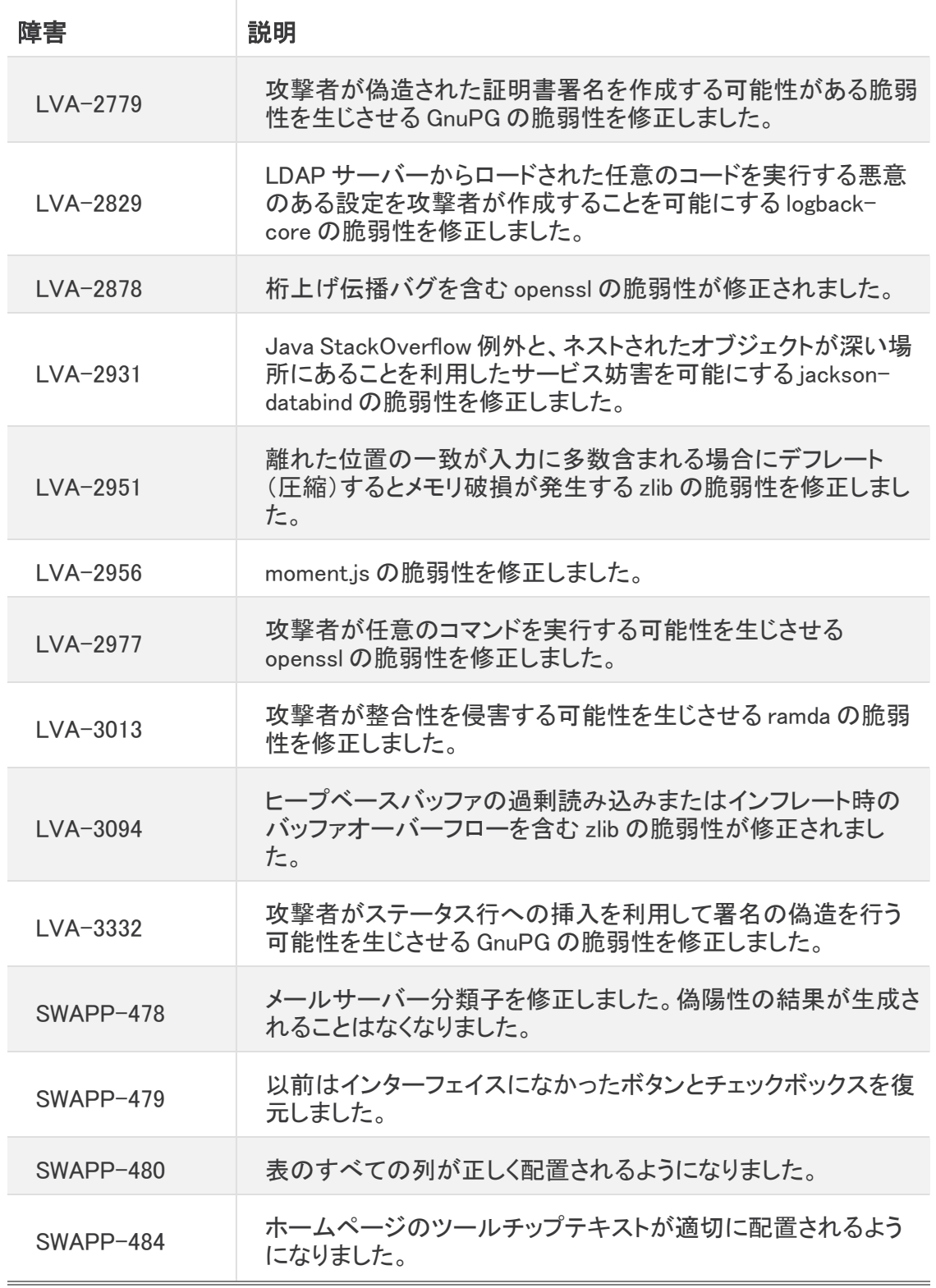

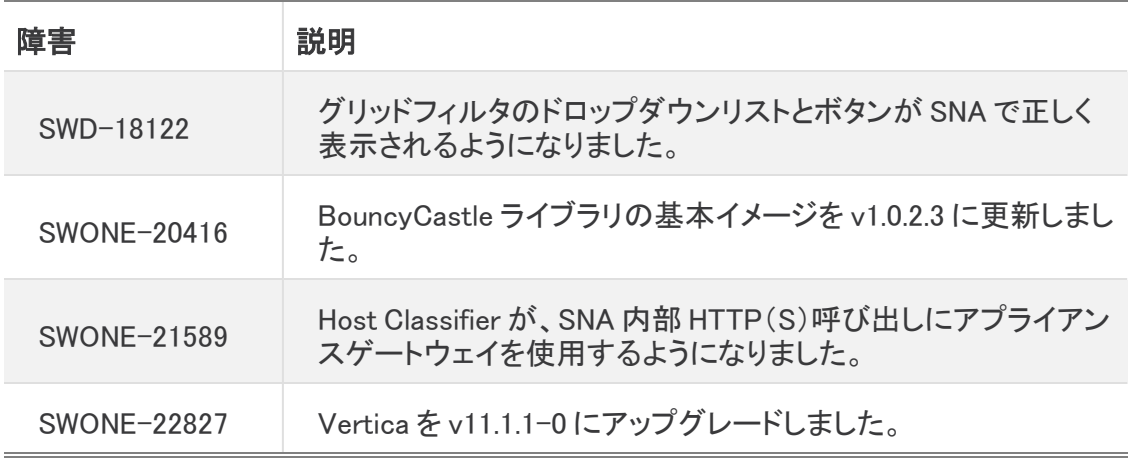

### <span id="page-10-0"></span>バージョン 3.1.1

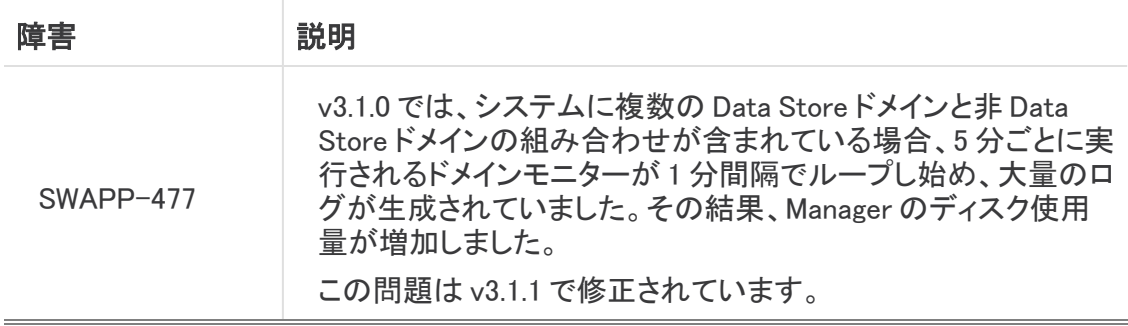

### <span id="page-10-1"></span>バージョン 3.1.0

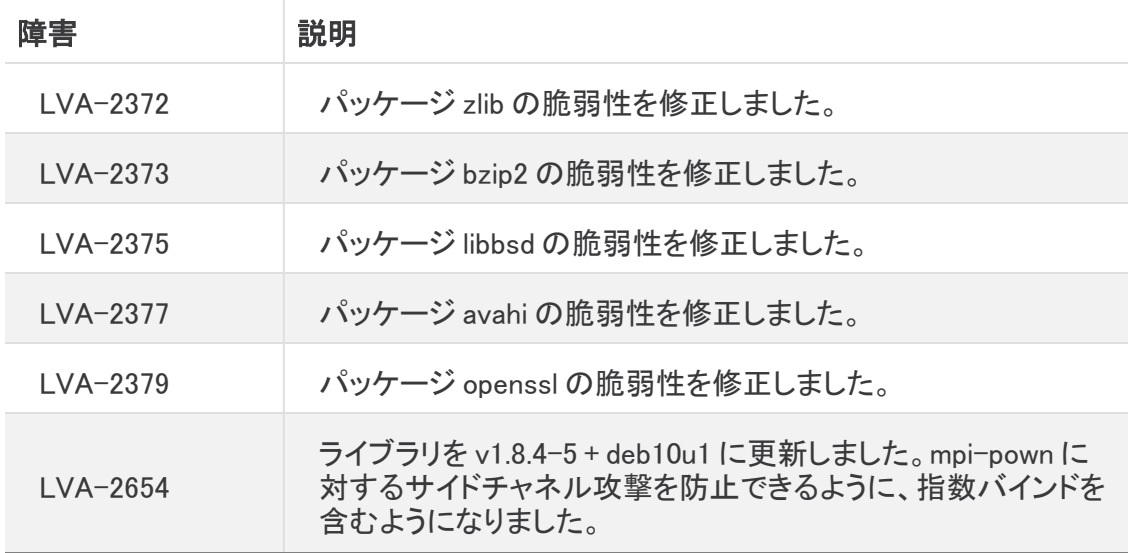

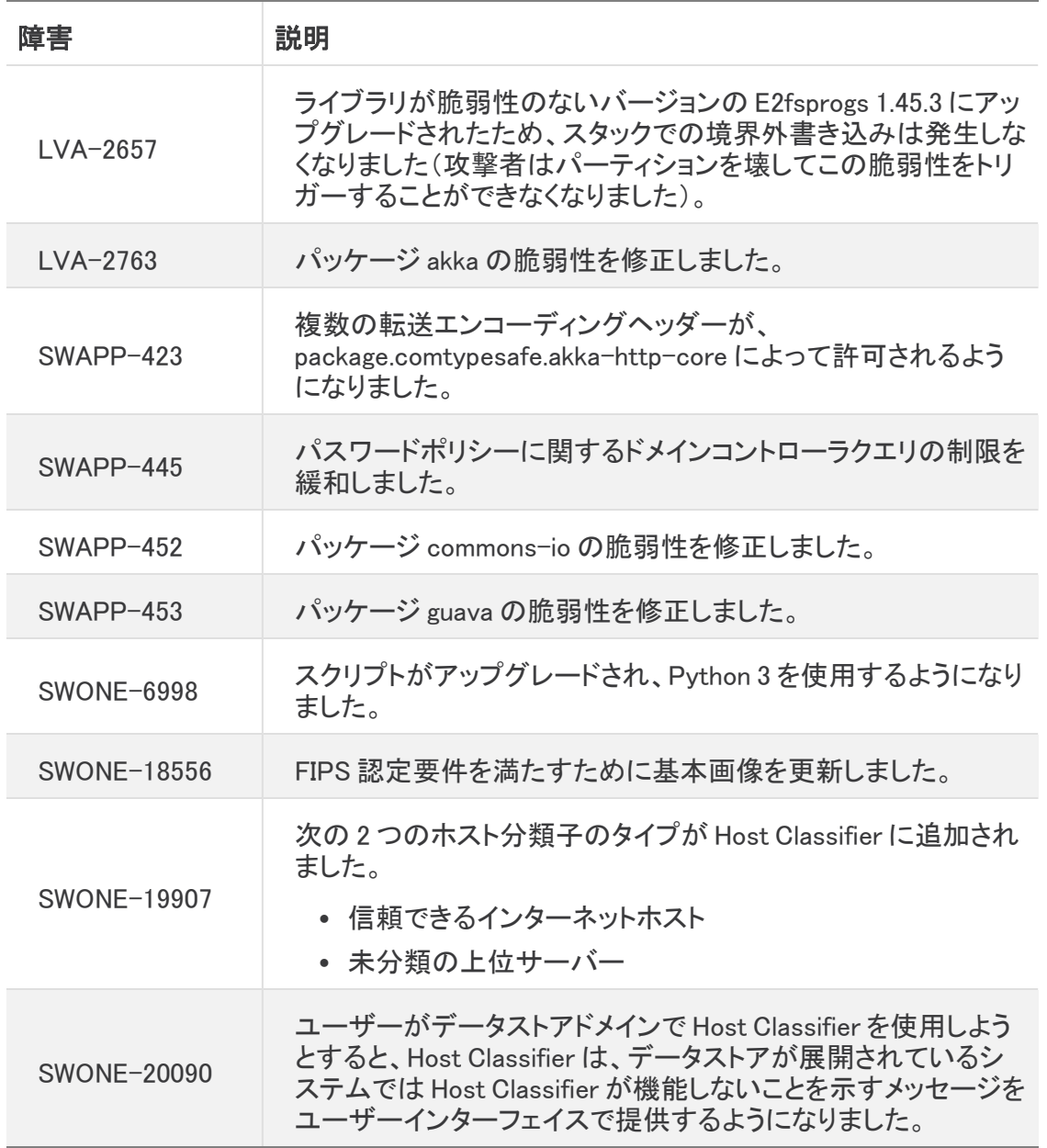

### <span id="page-11-0"></span>バージョン 3.0.0

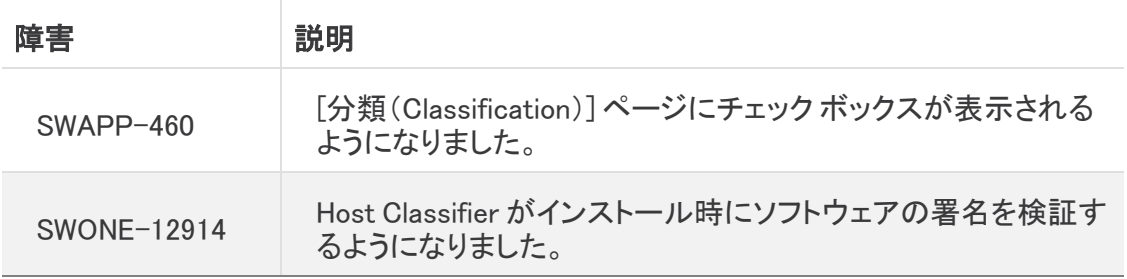

### <span id="page-12-0"></span>連絡先

テクニカル サポートが必要な場合は、次のいずれかを実行してください。

#### お問合せ先

- 最寄りのシスコ パートナー
- <sup>l</sup> シスコ サポート
	- <sup>o</sup> (米国)1-800-553-2447
	- ワールドワイドサポート番号: <https://www.cisco.com/c/en/us/support/web/tsd-cisco-worldwide-contacts.html>

#### ケースのオープン

- <sup>l</sup> Web:<http://www.cisco.com/c/en/us/support/index.html>
- 電子メール[:tac@cisco.com](mailto:tac@cisco.com)

## <span id="page-13-0"></span>変更履歴

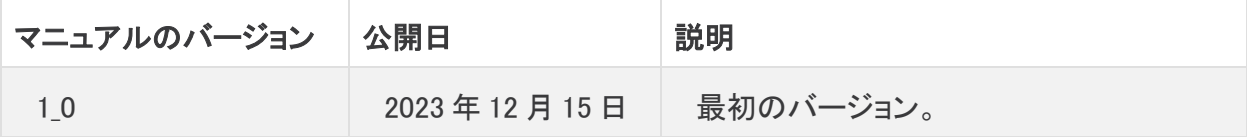

## <span id="page-14-0"></span>リリースサポート情報

リリース 4.1.1 の公式一般公開(GA)日は 2023 年 12 月 13 日です。

一般的なソフトウェアのメンテナンスサポート、パッチ、一般的なメンテナンスリリースに関するサ ポートタイムライン情報、もしくは Cisco Secure Network Analytics ソフトウェア ライフサイクル サ ポートに関するその他の情報については、『Cisco Secure Network [Analytics®](https://www.cisco.com/c/en/us/products/collateral/security/stealthwatch/bulletin-c25-742163.html) Software Lifecycle Support [Statement』](https://www.cisco.com/c/en/us/products/collateral/security/stealthwatch/bulletin-c25-742163.html)[英語] を参照してください。

## 著作権情報

Cisco および Cisco ロゴは、シスコまたはその関連会社の米国およびその他の国における商標また は登録商標です。シスコの商標の一覧は、以下の URL でご確認いただけます。 [https://www.cisco.com/c/ja\\_jp/about/legal/trademarks.html](https://www.cisco.com/c/ja_jp/about/legal/trademarks.html)。記載されている第三者機関の商標 「は、それぞれの所有者に帰属します。「パートナー」という用語の使用はシスコと他社との間のパー トナーシップ関係を意味するものではありません。(1721R)